## Resolve the "Invalid Value Passed For Email" Error

Last Modified on 08/17/2020 2:01 pm CDT

When you attempt to sign up for Accounting, you may see the following error message: Invalid Value Passed for Email. This error means that there is no email address tied to your KidKare account.

- 1. From the menu to the left, click Home.
- 2. Click My Site. The My Site page opens.
- 3. In the Provider Detail section, click Edit.
- 4. Click the Email box and enter your email address.

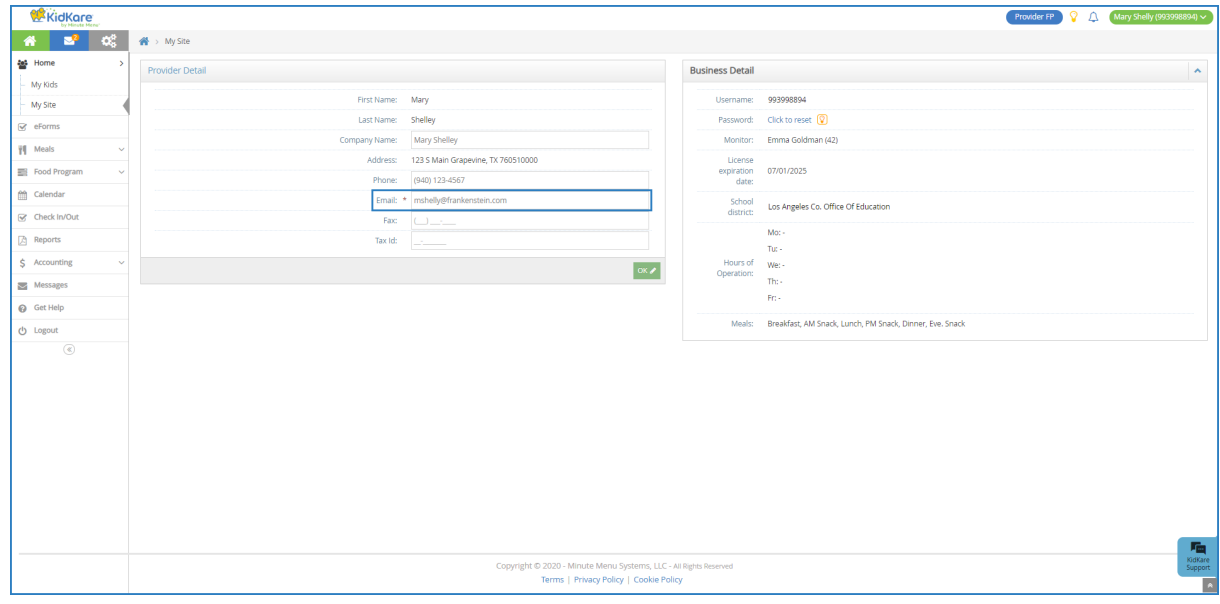

5. Click OK.